# iPad – Athens users

#### DOWNLOADING THE APPS

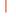

Login to **anatomy.tv** using the **OpenAthens** User Login.

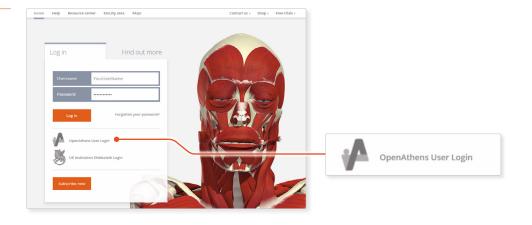

### 2

# Select **3D Real-time** and the region of your choice.

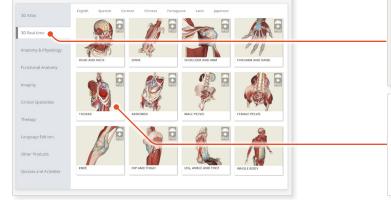

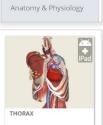

3D Atlas

3D Real-time

3

# When prompted select **Install the app**.

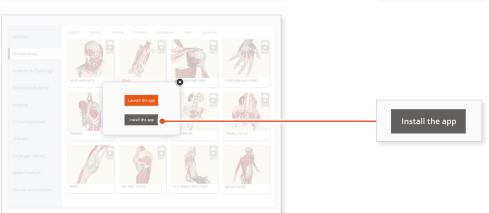

#### 4

This will open the app in the App Store. Select **GET**, then **INSTALL** to download the app.

Remember there are 11 individual apps to download in the series.

You can also find the apps by searching for **3D Realtime Human Anatomy** directly in the App Store.

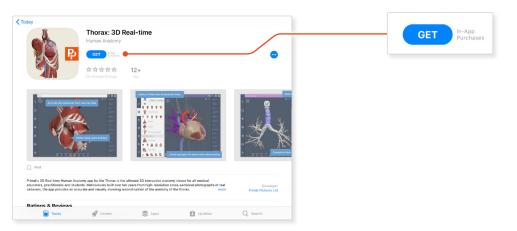

## iPad – Athens users

#### LOGGING IN TO THE APPS

5

Return to **anatomy.tv** and click on the region you have downloaded.

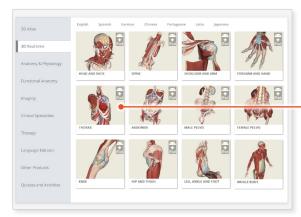

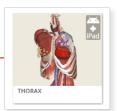

### 6

#### Select Launch the app.

D Rational

Autonal & Physical

Functional Autonal

Functional Autonal

Functional Autonal

Functional Autonal

Functional Autonal

Functional Autonal

Functional Autonal

Functional Autonal

Functional Autonal

Functional Autonal

Functional Autonal

Functional Autonal

Functional Autonal

Functional Autonal

Functional Autonal

Functional Autonal

Functional Autonal

Functional Autonal

Functional Autonal

Functional Autonal

Functional Autonal

Functional Autonal

Functional Autonal

Functional Autonal

Functional Autonal

Functional Autonal

Functional Autonal

Functional Autonal

Functional Autonal

Functional Autonal

Functional Autonal

Functional Autonal

Functional Autonal

Functional Autonal

Functional Autonal

Functional Autonal

Functional Autonal

Functional Autonal

Functional Autonal

Functional Autonal

Functional Autonal

Functional Autonal

Functional Autonal

Functional Autonal

Functional Autonal

Functional Autonal

Functional Autonal

Functional Autonal

Functional Autonal

Functional Autonal

Functional Auto

Launch the app

## 7

Once the product has loaded you will see the QuickStart screen – tap anywhere to access the Real-time interface.

You will remain logged in as long as your Athens login is active.

### Note

Once your app is installed you will always need to log-in to **anatomy.tv** and launch it from there. Opening the app directly from your iPad will not give you access.

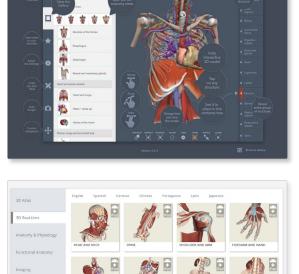

V Sert

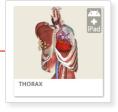